# **Clever Student Login Guide**

Your district uses Clever to sync with many of the learning programs you use in the classroom.

### **What is Clever?**

Clever is a platform that makes it easier to use classroom technology. Clever allows students to go to one website to access many of the tools they need for school. You don't have to remember links to many sites.

### **Instant Login**

Instant Login lets students log into multiple applications without having to enter different usernames and passwords for each one.

## **To log in with Clever:**

### **1. Go to the FSD145 portal:** https://www.clever.com/in/fsd145

or navigate from the FSD145 website **FOR PARENTS** section.

### **2. Choose the G** Log in with Google option

### **3. Enter your login information:**

**Student username:** studentid@students.fsd145.org (example = 123456789@students.fsd145.org) **Student password:** usually a student's birthdate (example = 02162006)

The student ID number is located on a student's ID badge, is visible in Skyward Family Access (link from the FSD145 website -- http://www.fsd145.org) or can be provided by your child's teacher.

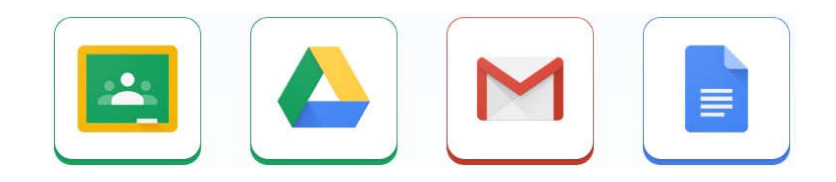

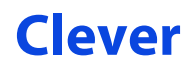

Clever Check out **clever.com/in/help** to learn more about Clever.

If you have questions, ask your classroom teacher or contact Tim Mangan, Instructional Technology Coordinator, tim.mangan@fsd145.org